## **Ejercicios**

Dentro de este ejercicio demostrará sus conocimientos en Excel en cuanto a filtros básicos. Utilice las los datos que aparecen a continuación para cada uno de los ejercicios. Es importante que presi

## **Ejercicio**

En la siguiente tabla filtre aquellos registros en los que la edad sea menor a **30** y cuya escolaridad sea **Licenciatura.** Utilice la opción "personalizado" de "Autofiltro" cuando sea necesario.

**Es necesario que seleccione el rango sombreado en azul para realizar el filtro.**

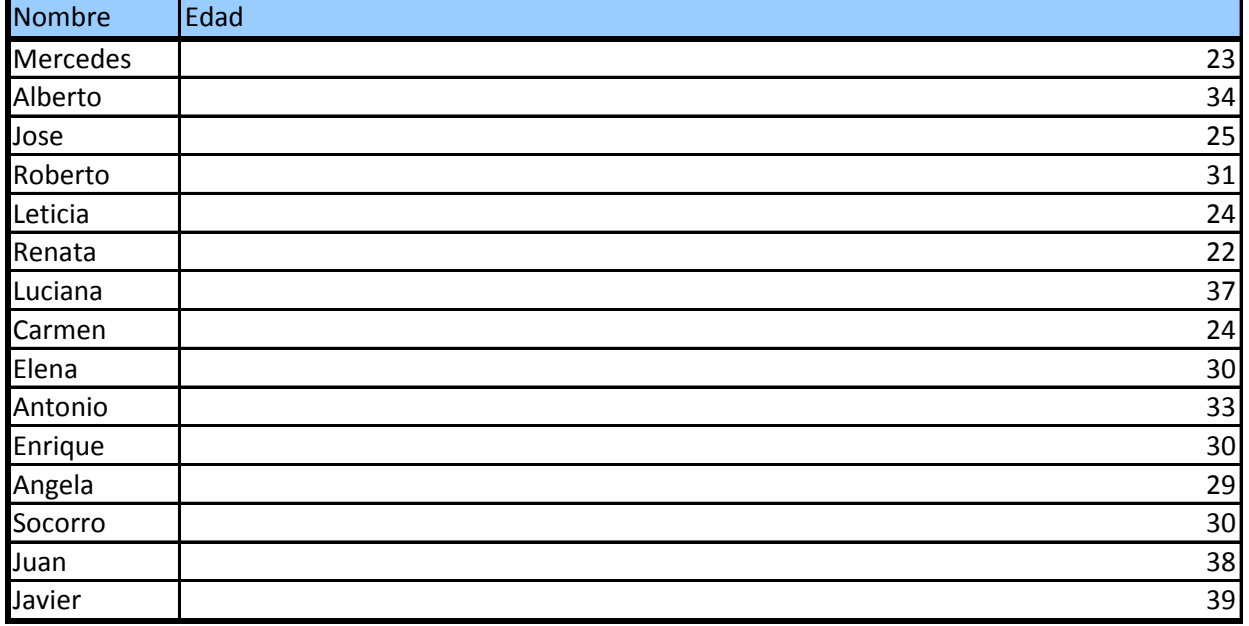

columnas marcadas para escribir las condiciones. Utilice

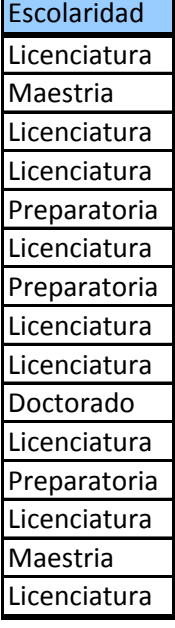